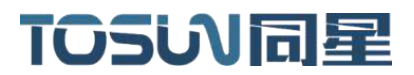

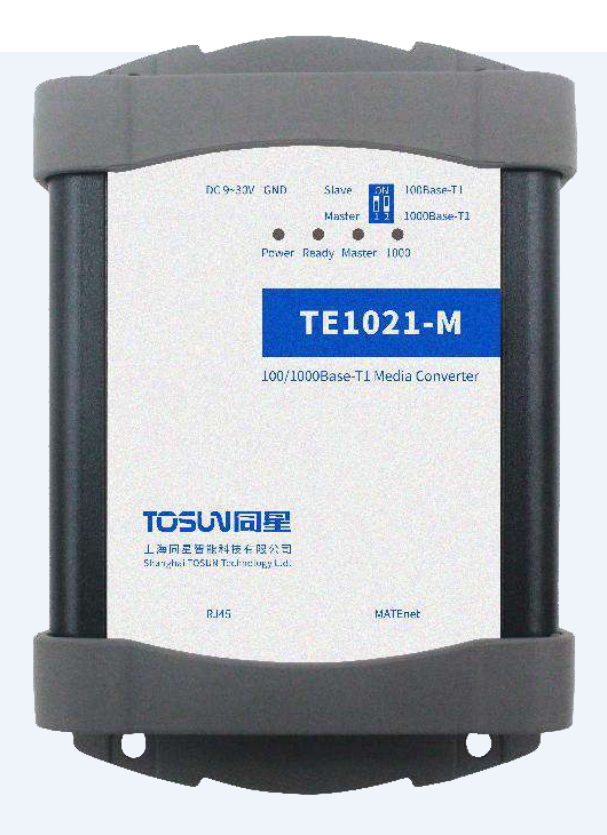

# 硬件使用说明书**—TE1021**

版本:V1.10 | 中文

**tosunai.com**

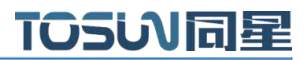

#### 文档修订历史:

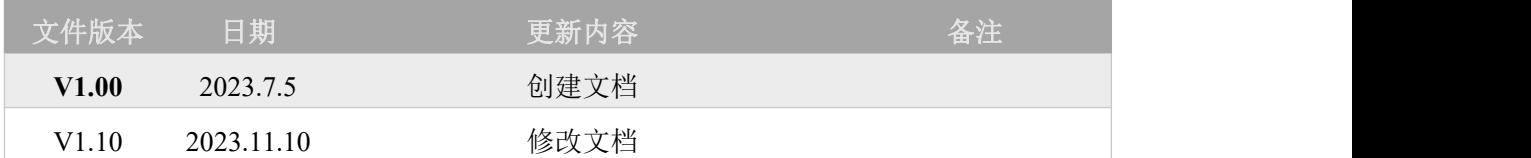

版权信息

上海同星智能科技有限公司

上海市嘉定区曹安公路 4801 号 6/8 层

本着为用户提供更好服务的原则,上海同星智能科技有限公司(下称"同星智能")在本手册中 将尽可能地为用户呈现详实、准确的产品信息。但介于本手册的内容具有一定的时效性,同星智 能不能完全保证该文档在任何时段的时效性与适用性。

本用户手册中的信息和数据如有更改,恕不另行通知。为了得到最新版本的信息,请您访[问同星](http://www.tosunai.com) 智能官方网站或者与同星智能工作人员联系。感谢您的包容与支持!

未经同星智能书面许可,不得以任何形式或任何方式复制本手册的任何部分。

@版权所有 2023,上海同星智能科技有限公司。保留所有权利。

#### 目录

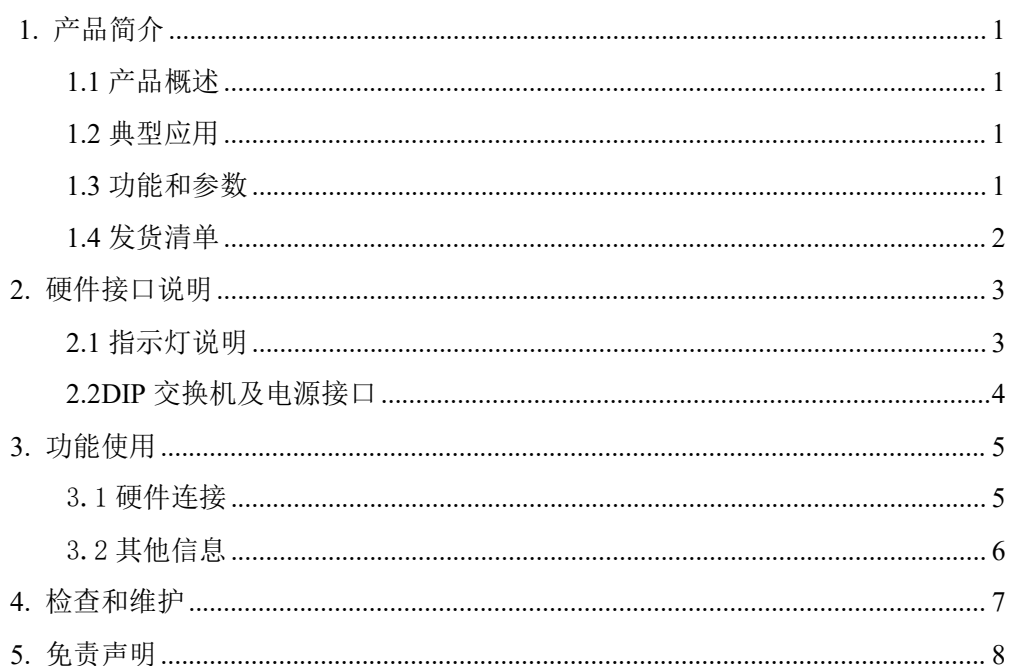

## <span id="page-3-0"></span>**1.** 产品简介

#### <span id="page-3-1"></span>**1.1** 产品概述

TE1021是从100/1000Base-T1汽车以太网到100/1000Base-TX普通以太网的点对点转换 工具。我们提供带 D-SUB9 汽车以太网接口和 RJ-45 水晶头接口的配套线缆,方便 ECU 与 带汽车以太网接口的 PC 连接。

TE1021 可 以 通 过 按 键 选 择 主 模 式 或 从 模 式 , 以 太 网 数 据 将 在 汽 车 以 太 网 和 100/1000Base-TX 以太网通信之间无损转换。数据传输在两个方向上都是全双工。模式配置 可以简单完成 DIP 开关。

TE1021 将是 100/1000Base-T1 汽车以太网和 PC 系统之间理想的低成本转换器工具。 适合研发人员、ECU 产线、试验工程师、售后工程师等使用。

#### <span id="page-3-2"></span>**1.2** 典型应用

- 各种自动化测试系统
- 汽车天窗测试解决方案
- 汽车雨刮器测试解决方案
- 汽车"四门两盖"测试解决方案
- ✔ 电机性能/耐久性测试解决方案

#### <span id="page-3-3"></span>**1.3** 功能和参数

- 100/1000Base-T1 100/1000Mbit/s 全双工 2 双绞线 UTP(非屏蔽双绞线)
- 汽车以太网-100/1000Base-TX 普通以太网数据转换
- 主/从模式可通过按键配置,并通过 LED 状态显示
- DIP 交换机,便于配置
- $\checkmark$  电源电压:DC 9~30V
- ✔ 坚固的铝制外壳设计
- **√** 以太网数据通信状态 LED 指示灯
- 定制的高质量电缆
- D-SUB9 汽车以太网 100Base-T1 接口
- RJ-45 标准以太网接口
- 外部尺寸:97 x 79 x 43 毫米
- 工作温度:-20℃~80℃

### <span id="page-4-0"></span>**1.4** 发货清单

- TE1021 主机
- RJ-45 水晶头接口线缆
- ✔ MATENET 以太网接口线缆

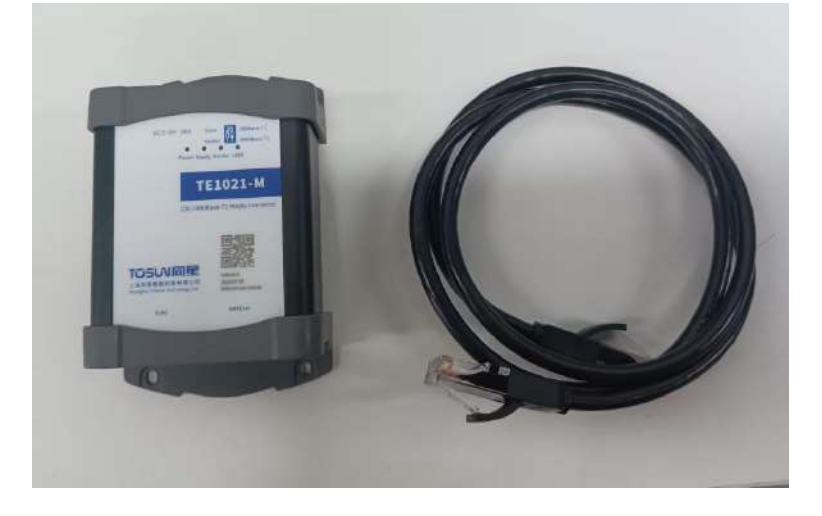

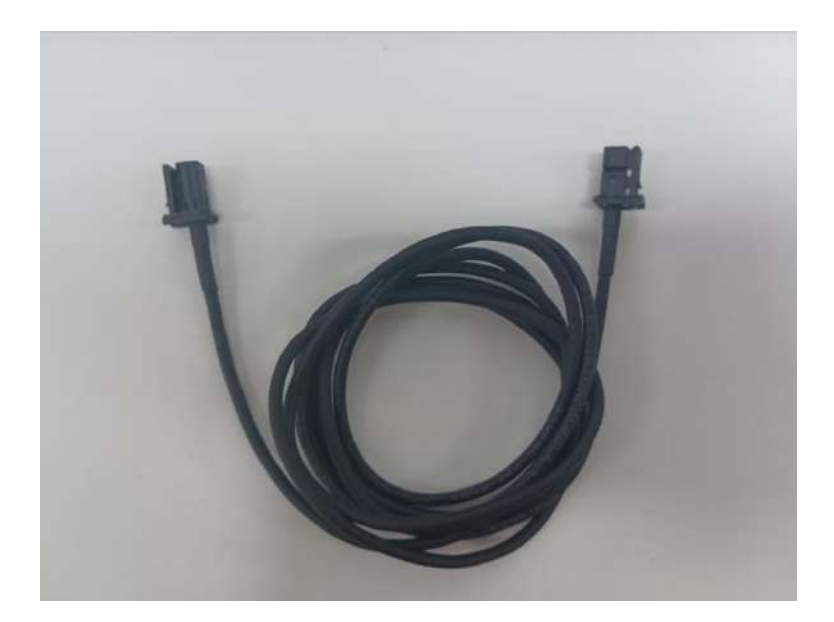

## <span id="page-5-0"></span>**2.** 硬件接口说明

### <span id="page-5-1"></span>**2.1** 指示灯说明

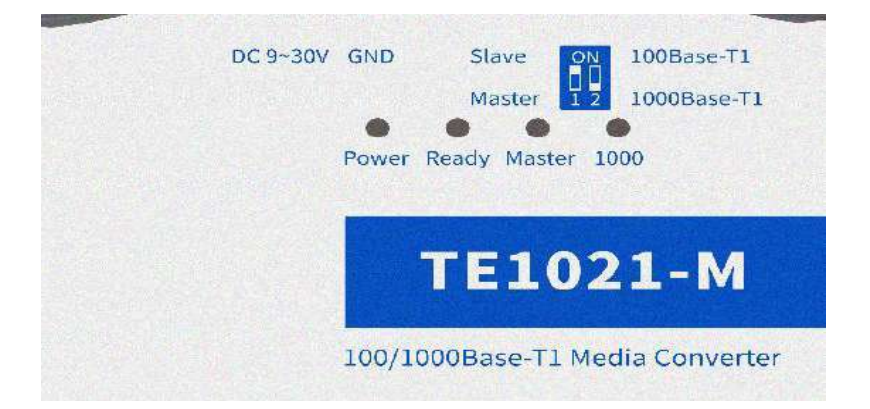

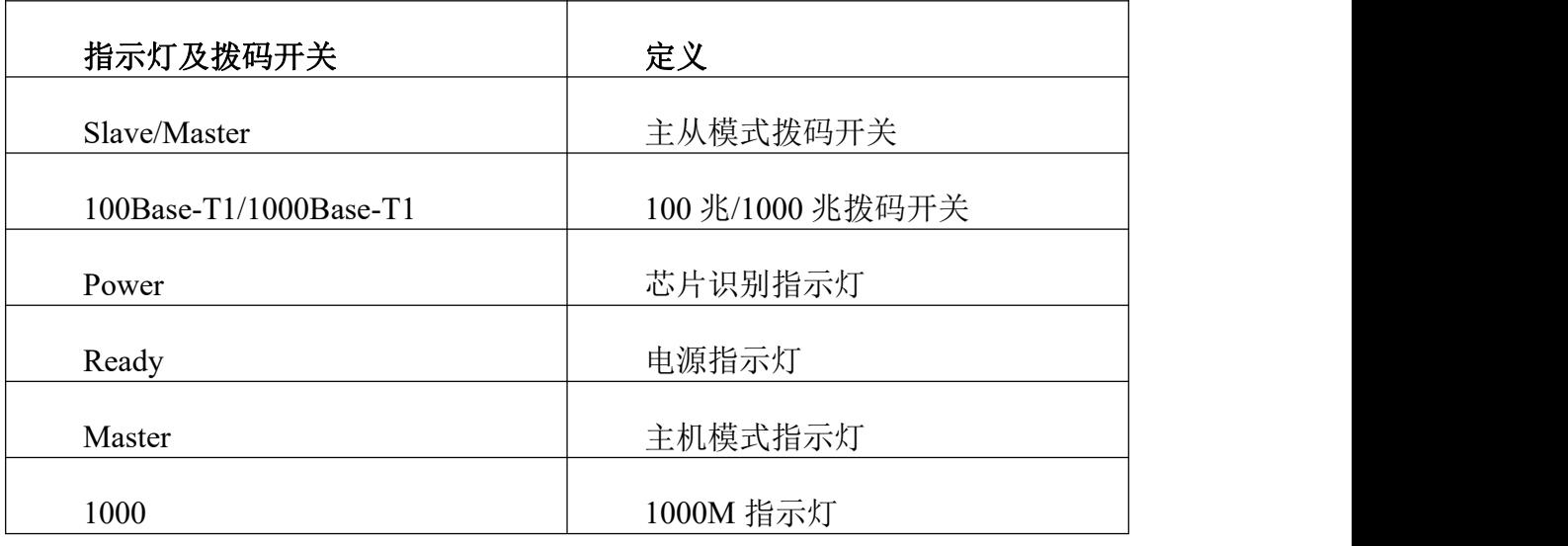

注: Master 指示灯亮为主机模式, 灭为从机模式; 1000 指示灯亮为 1000 兆模式, 灭为 100 兆模式。

#### <span id="page-6-0"></span>2.2DIP 交换机及电源接口

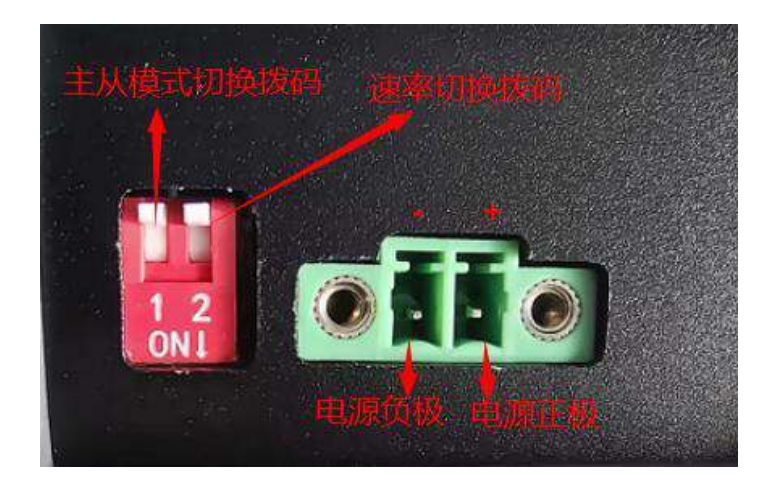

其中:

1000BASE-T1 介质转换器有两个 DIP 开关用于配置。

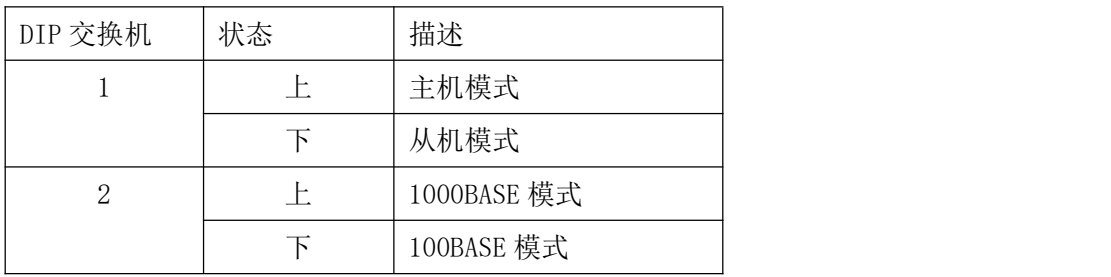

注: 在 100/1000 BaseT1 系统中, 一个设备必须设置为主机模式, 另一个链路端必须设 置为从机模式。

电源接口:

左边为电源负极,右边为电源正极。

## <span id="page-7-0"></span>**3.** 功能使用

### <span id="page-7-1"></span>3.1 硬件连接

步骤一: 连接电源线,为设备提供 12V 直流供电,此时绿色 power 指示灯亮;如下图:

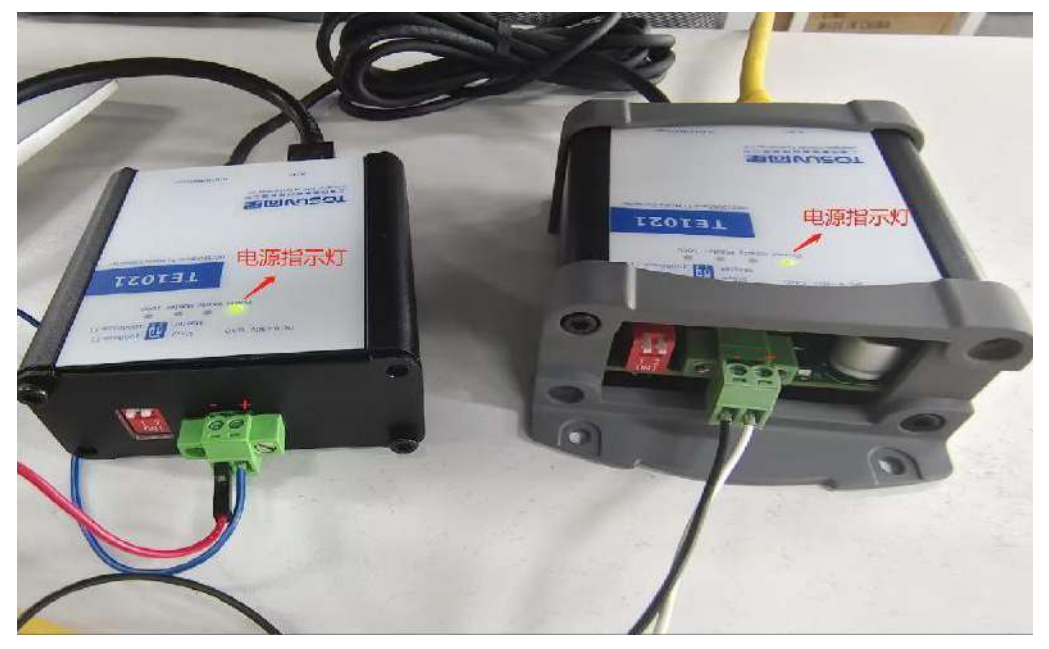

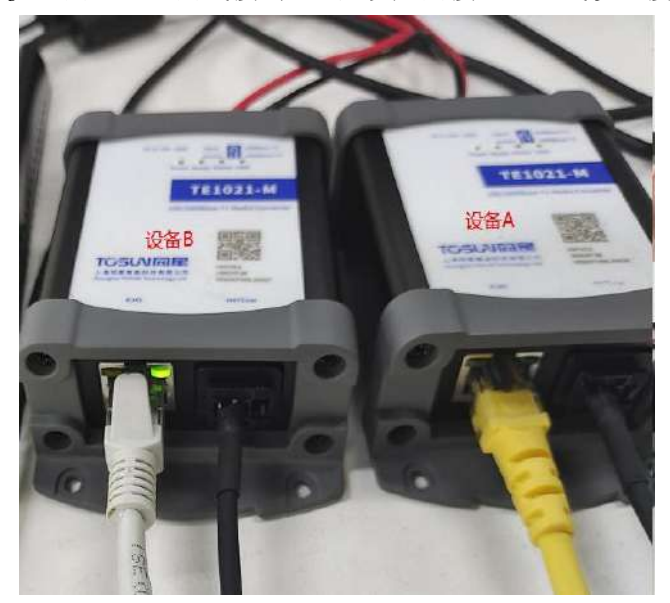

步骤二: 设备 RJ45 网口通过网线接到 ECU; 以太网接口通过线缆连接到 ECU, 如下图:

步骤三:1000M 模式拨码示例:

拨码开关进行拨码,使设备处于 1000M 通信模式,指示灯和拨码开关状态如图所示:

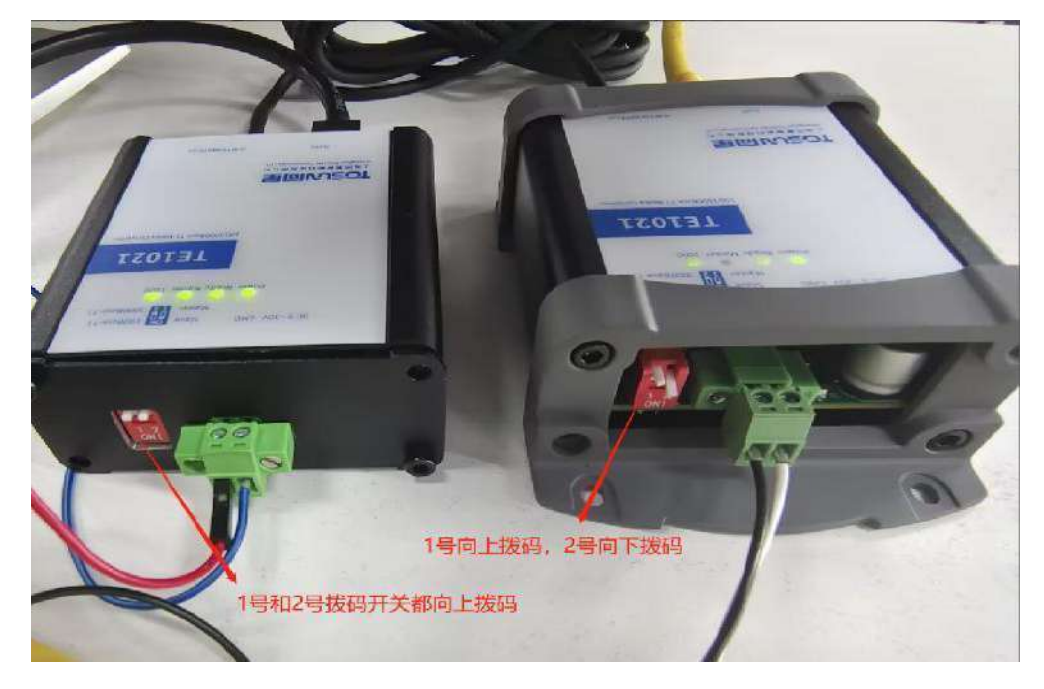

步骤四: 设备连接完成即可进行抓包。

#### <span id="page-8-0"></span>3.2 其他信息

100/1000BASE -T1 转换器适用于汽车以太网,100/1000BASE-T1 最大电缆长度限制为 15 米。

请勿对损坏的设备使用电源。请不要打开该设备。否则,我们将失去保修期。

## <span id="page-9-0"></span>**4.** 检查和维护

TE1021 的主要电气部件是半导体元件,尽管它有很长的寿命,但在不正确环境下也可 能加速老化,使寿命大打折扣。因此,在设备使用过程中应该进行定期检查,以保证使用环 境保持所要求的条件。推荐每 6 个月到一年,至少检查一次。在不利的环境条件下,应该进 行更频繁的检查。如下表,如果在维护过程中遇到问题,请阅读下面的内容,以便找到问题 可能的原因。如果仍无法解决问题,请联系上海同星智能科技有限公司。

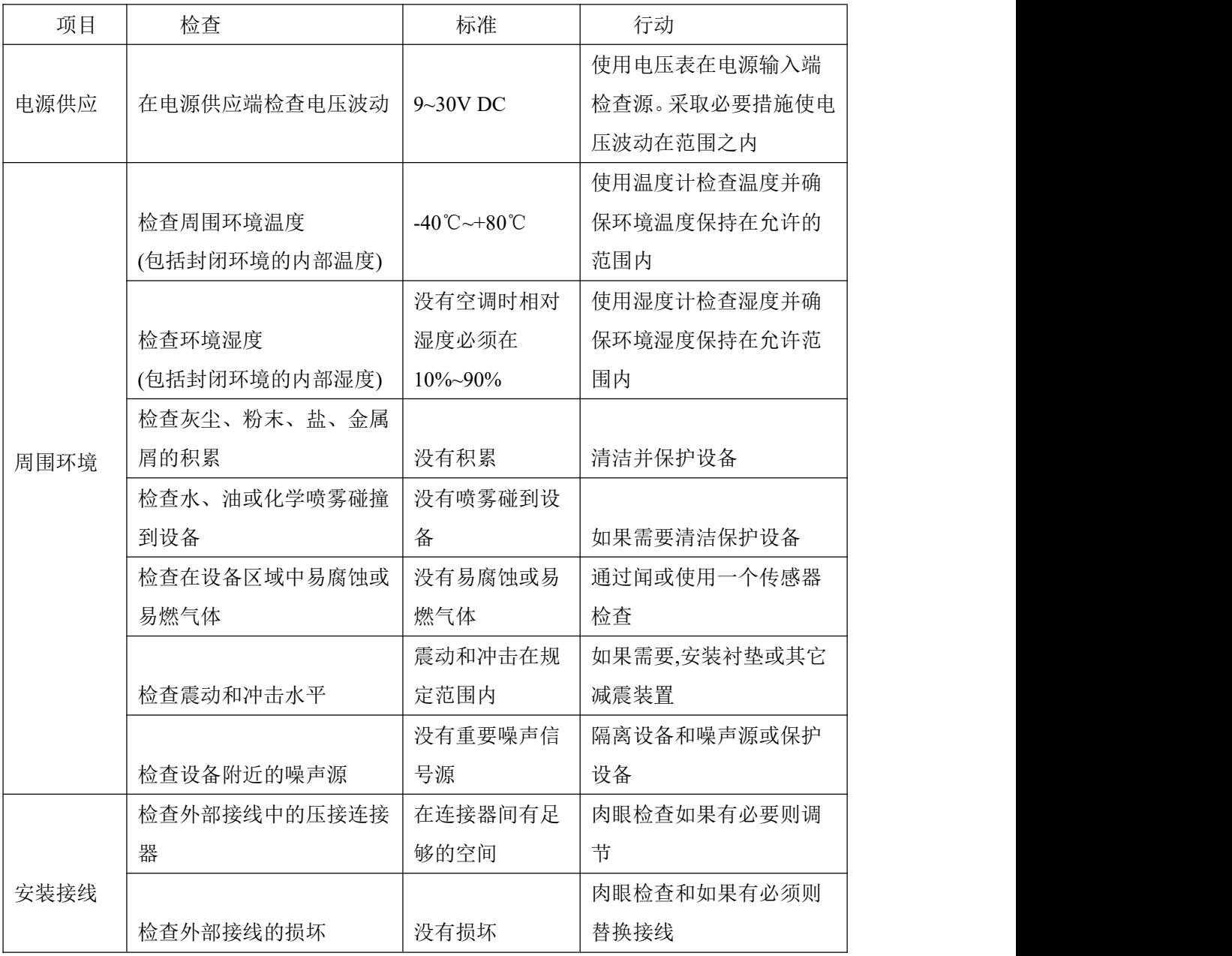

### <span id="page-10-0"></span>**5.** 免责声明

上海同星智能科技有限公司本着为用户提供更好服务的原则,在本手册中将尽可能地为 用户呈现详实、准确的产品信息。但介于本手册的内容具有一定的时效性,上海同星不能完 全保证该文档在任何时段的时效性与适用性。上海同星有权在没有通知的情况下对本手册上 的内容进行更新,恕不另行通知。为了得到最新版本的信息,请尊敬的用户定时访问上海同 星官方网站或者与上海同星工作人员联系。感谢您的包容与支持!

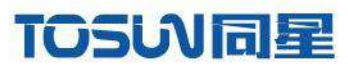

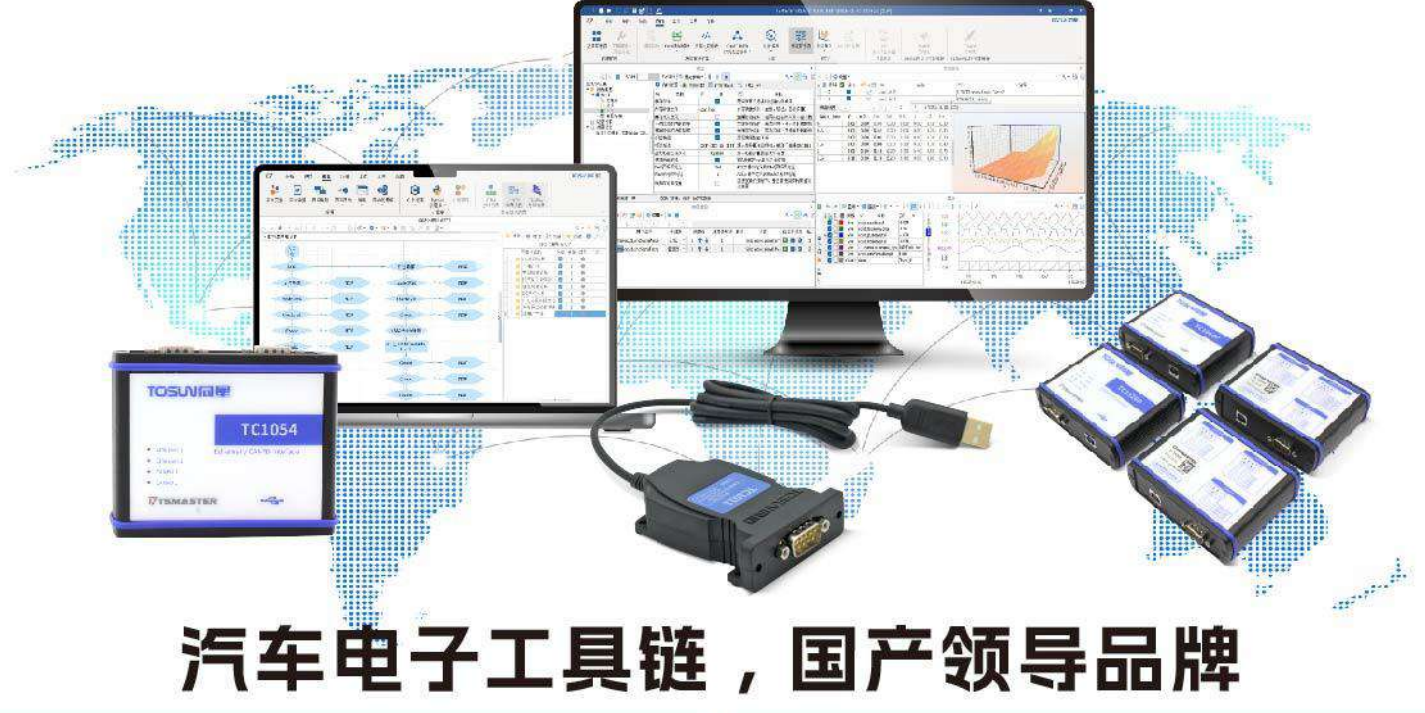

同星智能成立于2017年,一直专注于研发国产自主可控的汽车电子基础工具链产品, 也是该领域国产领导品牌。

同星智能的核心软件TSMaster及配套硬件设备,具备嵌入式代码生成、汽车总线分析、 仿真、测试及诊断、标定等核心功能,覆盖了汽车整车及零部件研发、测试、生产、试验、 售后全流程。

全球企业用户超4000家,用户覆盖:汽车整车厂、零部件供应商、芯片厂商、设备/服务 供应商、工程机械、航空航天及舰船军工等领域。

扫码关注 获取软件下载链接

### 软件

- · UDS诊断
- ·ECU刷写
- · CCP/XCP标定
- · 嵌入式代码生成
- · 应用发布/加密发布
- · 记录与回放
- ·图形化编程
- · 剩余总线仿真
- · C/Python脚本
- · 总线监控/发送
- · SOMEIP和DoIP

#### 硬件

- · 1/2/4/8/12通道CAN FD/CAN转USB工具
- · 1/2/6通道LIN转USB工具
- · 10通道CAN FD/CAN转以太网工具
- · 多通道Flexray/CAN FD转USB工具
- · 多通道车载以太网/CAN FD转USB工具
- · 车载以太网介质转换工具(T1转Tx)
- · 多通道CAN FD/Ethernet/LIN记录仪

CAN CAN lin

 $\epsilon$ 

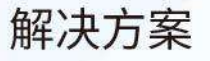

- · EOL测试设备
- · FCT测试设备
- · 汽车"四门两盖"试验解决方案
- ・线控底盘测试解决方案
- · 电机性能/耐久试验解决方案
- ·新能源产线设备解决方案
- · 总线一致性测试解决方案
- ·信息安全解决方案

www.tosunai.com